# **Wagtail Social Feed Documentation** *Release 0.4.0*

**Tim Leguijt**

**Aug 16, 2017**

## **Contents**

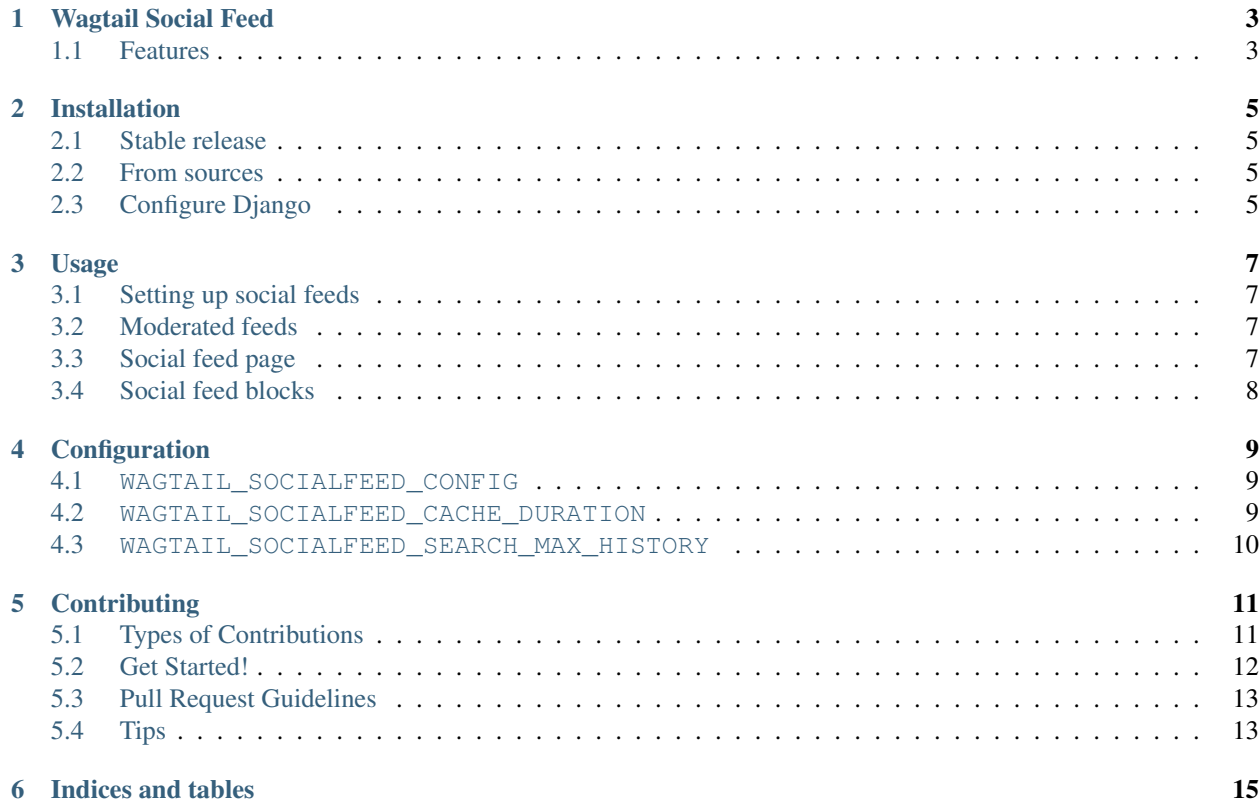

Contents:

## Wagtail Social Feed

<span id="page-6-0"></span>A Wagtail module that provides pages and content blocks to show social media feeds

• Documentation: [https://wagtailsocialfeed.readthedocs.io.](https://wagtailsocialfeed.readthedocs.io)

## <span id="page-6-1"></span>**Features**

- A wagtail settings sections to configure social media sources
- Social feed moderate view
- Social feed content block
- Social feed Page type

### **Implementations**

The following social media sources are supported:

- Twitter
- Facebook
- Instagram

### Installation

### <span id="page-8-1"></span><span id="page-8-0"></span>**Stable release**

To install Wagtail Social Feed, run this command in your terminal:

**\$** pip install wagtailsocialfeed

This is the preferred method to install Wagtail Social Feed, as it will always install the most recent stable release.

If you don't have [pip](https://pip.pypa.io) installed, this [Python installation guide](http://docs.python-guide.org/en/latest/starting/installation/) can guide you through the process.

### <span id="page-8-2"></span>**From sources**

The sources for Wagtail Social Feed can be downloaded from the [Github repo.](https://github.com/LUKKIEN/wagtailsocialfeed)

You can either clone the public repository:

**\$** git clone git://github.com/LUKKIEN/wagtailsocialfeed

Or download the [tarball:](https://github.com/LUKKIEN/wagtailsocialfeed/tarball/master)

**\$** curl -OL https://github.com/LUKKIEN/wagtailsocialfeed/tarball/master

Once you have a copy of the source, you can install it with:

**\$** python setup.py install

## <span id="page-8-3"></span>**Configure Django**

Add wagtailsocialfeed and wagtail.contrib.modeladmin to your INSTALLED\_APPS in settings:

```
INSTALLED_APPS += [
    'wagtailsocialfeed',
    'wagtail.contrib.modeladmin',
]
```
## Usage

### <span id="page-10-1"></span><span id="page-10-0"></span>**Setting up social feeds**

From the Wagtail CMS settings menu you can access the 'Social feeds' section. Add social media sources by defining the social media platform, the user to track and define if it's has to be moderated or not

### <span id="page-10-2"></span>**Moderated feeds**

When a social feed is marked as 'moderated' by default the latest posts of that feed are not visible to the visitors of your website. All posts have to be explicitally allowed before it will show up in a feed.

All moderated social feeds will show up as a new item in your CMS admin menu. From there you will have an overview of all the latest posts, search through the posts and add/remove posts from the moderated list.

## <span id="page-10-3"></span>**Social feed page**

It's easy to add a page to your tree which shows the latest posts of a specific feed. When adding a page just choose 'Social Feed Page' and select your feedconfig.

#### **Styling the page**

You can override the default template by creating a wagtailsocialfeed/social feed page.html in your templates directory. All items are available in the {{ feed }} variable.

## <span id="page-11-0"></span>**Social feed blocks**

You can also render the latest feed posts by using a SocialFeedBlock in your StreamField. Make sure you define the SocialFeedBlock as allowed block-type in the StreamField:

### **Styling the blocks**

You can override the default template by creating a wagtailsocialfeed/social\_feed\_block.html in your templates directory. All items are available in the {{ feed }} variable.

## Configuration

<span id="page-12-0"></span>The following configuration options are available:

### <span id="page-12-1"></span>**WAGTAIL\_SOCIALFEED\_CONFIG**

The configuration for the social media accounts.

```
WAGTAIL_SOCIALFEED_CONFIG = {
    'twitter': {
        'CONSUMER_KEY': 'SOME_KEY',
        'CONSUMER_SECRET': 'SOME_SECRET',
        'ACCESS_TOKEN_KEY': 'SOME_KEY',
        'ACCESS_TOKEN_SECRET': 'SOME_SECRET'
   },
    'facebook': {
        'CLIENT_ID': 'SOME_ID',
        'CLIENT_SECRET': 'SOME_SECRET',
    }
}
```
No credentials are needed for Instagram.

Defaults to {}

#### <span id="page-12-2"></span>**WAGTAIL\_SOCIALFEED\_CACHE\_DURATION**

The cache timeout (in seconds) for the social feed items Defaults to 900

### <span id="page-13-0"></span>**WAGTAIL\_SOCIALFEED\_SEARCH\_MAX\_HISTORY**

The amount of time the module is allowed to search through the history of the social feed. This is only used for the moderator view. In the moderator view it is possible to enter a search query. For the search to return a usable data-set, multiple result-pages are requested from the social feed source. But it does need to have a limit.

Defaults to timedelta(weeks=26)

## **Contributing**

<span id="page-14-0"></span>Contributions are welcome, and they are greatly appreciated! Every little bit helps, and credit will always be given. You can contribute in many ways:

## <span id="page-14-1"></span>**Types of Contributions**

### **Report Bugs**

Report bugs at [https://github.com/LUKKIEN/wagtailsocialfeed/issues.](https://github.com/LUKKIEN/wagtailsocialfeed/issues)

If you are reporting a bug, please include:

- Your operating system name and version.
- Any details about your local setup that might be helpful in troubleshooting.
- Detailed steps to reproduce the bug.

### **Fix Bugs**

Look through the GitHub issues for bugs. Anything tagged with "bug" and "help wanted" is open to whoever wants to implement it.

### **Implement Features**

Look through the GitHub issues for features. Anything tagged with "enhancement" and "help wanted" is open to whoever wants to implement it.

#### **Write Documentation**

Wagtail Social Feed could always use more documentation, whether as part of the official Wagtail Social Feed docs, in docstrings, or even on the web in blog posts, articles, and such.

### **Submit Feedback**

The best way to send feedback is to file an issue at [https://github.com/LUKKIEN/wagtailsocialfeed/issues.](https://github.com/LUKKIEN/wagtailsocialfeed/issues)

If you are proposing a feature:

- Explain in detail how it would work.
- Keep the scope as narrow as possible, to make it easier to implement.
- Remember that this is a volunteer-driven project, and that contributions are welcome :)

### <span id="page-15-0"></span>**Get Started!**

Ready to contribute? Here's how to set up *wagtailsocialfeed* for local development.

- 1. Fork the *wagtailsocialfeed* repo on GitHub.
- 2. Clone your fork locally:

\$ git clone git@github.com:your\_name\_here/wagtailsocialfeed.git

3. Install your local copy into a virtualenv. Assuming you have virtualenvwrapper installed, this is how you set up your fork for local development:

```
$ mkvirtualenv wagtailsocialfeed
$ cd wagtailsocialfeed/
$ python setup.py develop
```
4. Create a branch for local development:

\$ git checkout -b name-of-your-bugfix-or-feature

Now you can make your changes locally.

5. When you're done making changes, check that your changes pass flake8 and the tests, including testing other Python versions with tox:

```
$ flake8 wagtailsocialfeed tests
$ python setup.py test or py.test
$ tox
```
To get flake8 and tox, just pip install them into your virtualenv.

6. Commit your changes and push your branch to GitHub:

```
$ git add .
$ git commit -m "Your detailed description of your changes."
$ git push origin name-of-your-bugfix-or-feature
```
7. Submit a pull request through the GitHub website.

## <span id="page-16-0"></span>**Pull Request Guidelines**

Before you submit a pull request, check that it meets these guidelines:

- 1. The pull request should include tests.
- 2. If the pull request adds functionality, the docs should be updated. Put your new functionality into a function with a docstring, and add the feature to the list in README.rst.
- 3. The pull request should work for Python 2.7, 3.3, 3.4 and 3.5 and for PyPy. Check [https://travis-ci.org/tleguijt/](https://travis-ci.org/tleguijt/wagtailsocialfeed/pull_requests) [wagtailsocialfeed/pull\\_requests](https://travis-ci.org/tleguijt/wagtailsocialfeed/pull_requests) and make sure that the tests pass for all supported Python versions.

## <span id="page-16-1"></span>**Tips**

To run a subset of tests:

\$ python -m unittest tests.test\_wagtailsocialfeed

Indices and tables

- <span id="page-18-0"></span>• genindex
- modindex